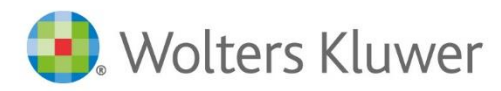

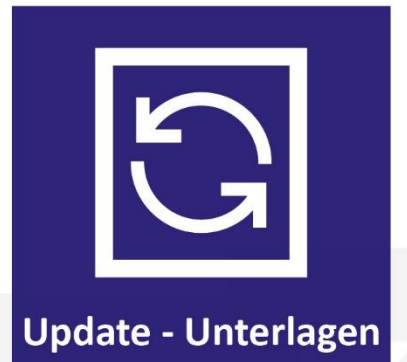

**TriNotar**

# Änderungshistorie

Zum aktuellen Update Build-Nr. 018.300.4683.0

Datum: 31. Oktober 2023 Änderungshistorie

### Inhaltsverzeichnis

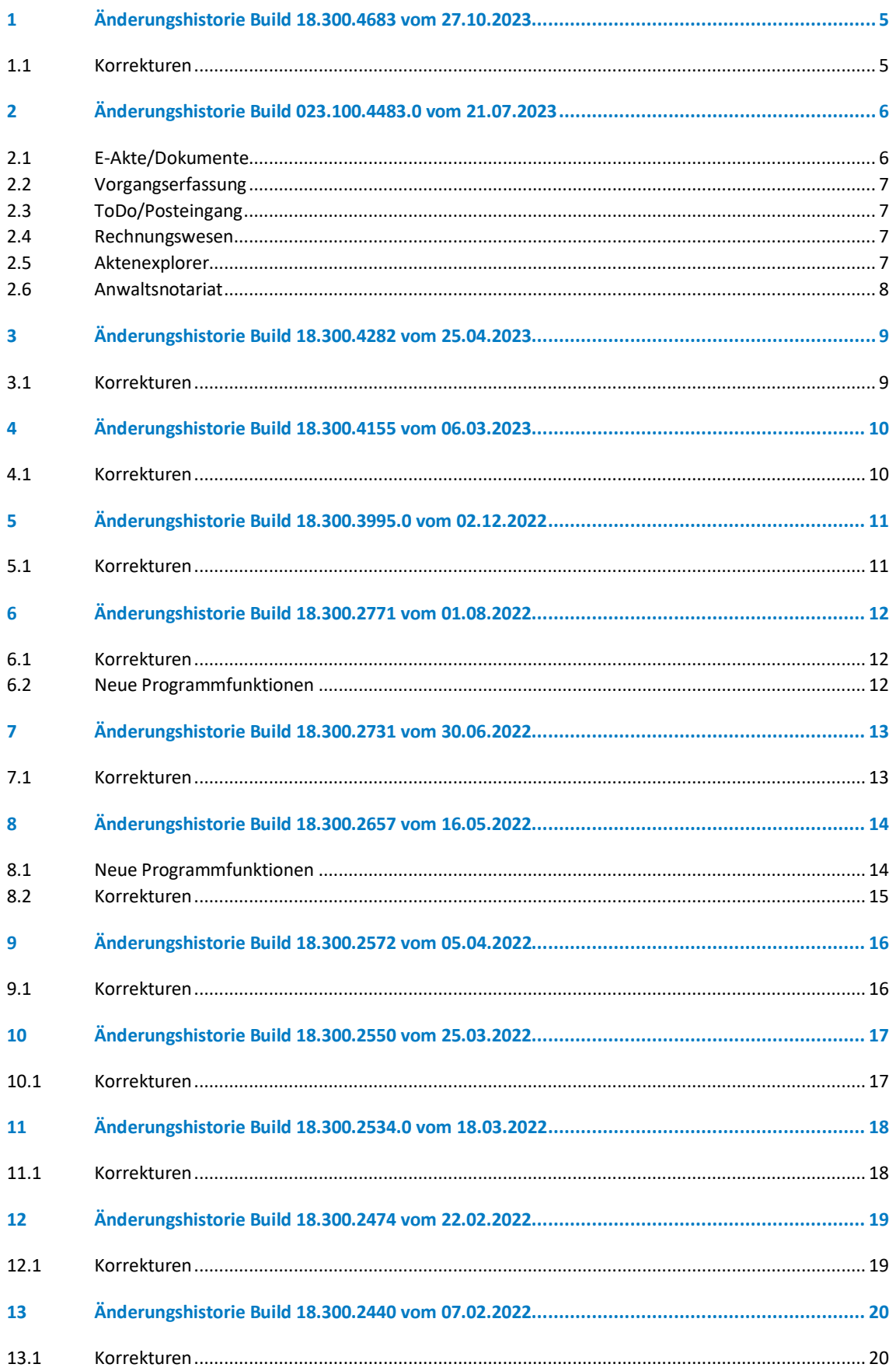

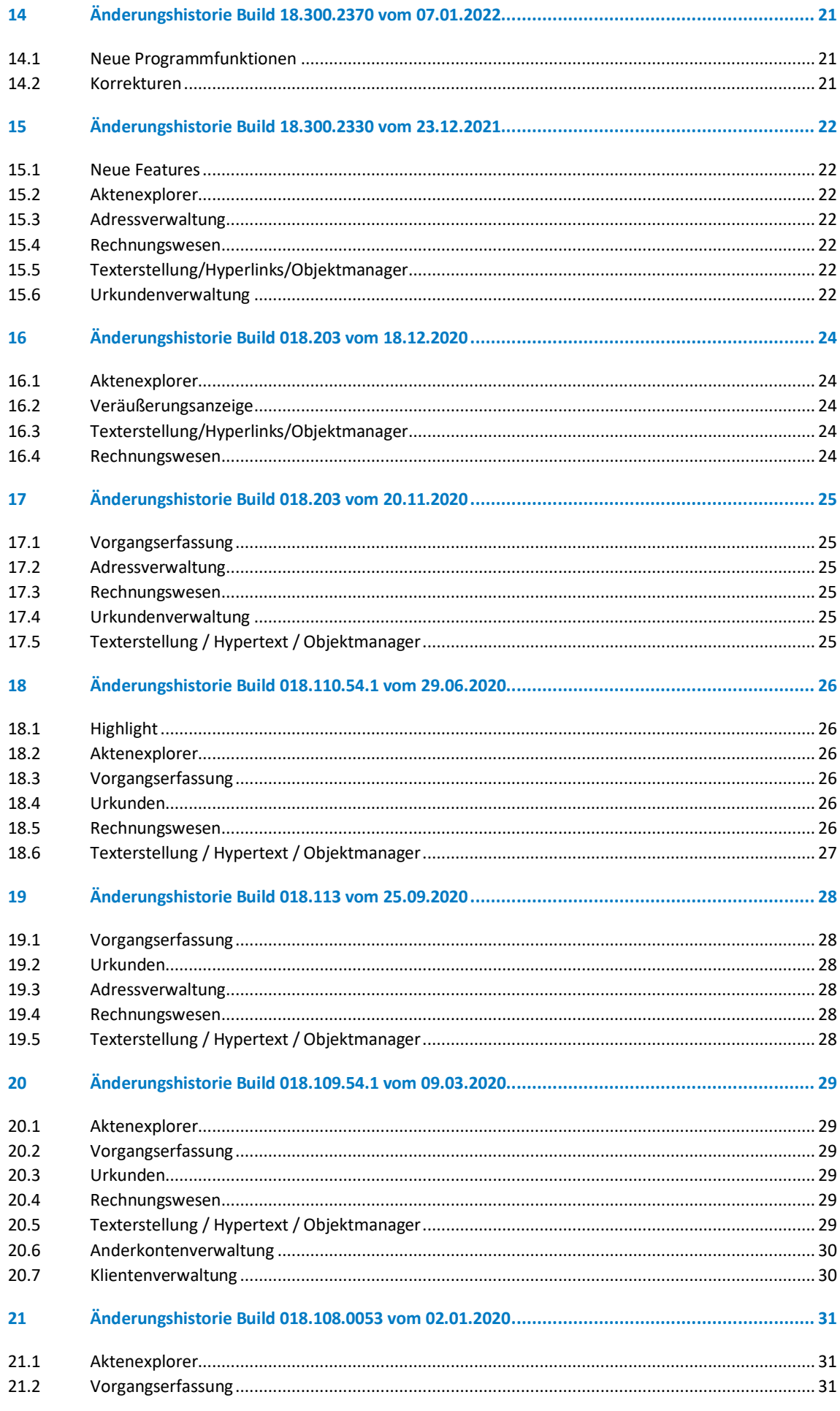

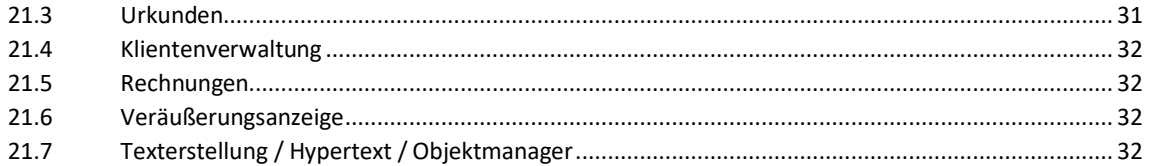

### <span id="page-4-0"></span>1 Änderungshistorie Build 18.300.4683 vom 27.10.2023

- <span id="page-4-1"></span>• Zinsaktualisierungstool für AdvoForderung für neuen Basiszins zum 01.07. angepasst
- Urkunden konnten nicht exportiert werden, wenn ein Beteiligter mit dem Adresstyp "KG & Co. KG" im Registereintrag vorhanden war
- wurde in TriNotar in der Klientenanlage ein Klient mit dem Adresstyp "Verein" oder "Genossenschaft" angelegt, wurde dieser nach dem Synchronisieren in AnNoText der Adresstyp "Sonstige Notariat" angezeigt.
- In der Veräußerungsanzeige werden die Werte mit 0 nun nicht mehr mit 0,00 vorbelegt. Diese Felder bleiben leer
- Wenn Urkundenrolle exportiert wurde ins UVZ, fehlte die Auswahlmöglichkeit bei Gesellschaftern die im eigenen Namen und als Vertreter handeln
- Aktualisierung HR/EGB-/ZV-Export auf XJustiz 3.3.1 zum 31.10.2023
- Lizenzprüfung für Anwaltsnotariat beim START prüfen, verbessert
- Neues Formular Veräußerungsanzeige Schleswig-Holstein seit 03.2023 eingefügt
- Neues Formular Veräußerungsanzeige Berlin, BW, HE, MVP, RP, SN und ST seit 03.2023 eingefügt
- Die UVZ-Nummern ab 11.000 wurde die Nummer falsch dargestellt
- Nachträgliche Anlage einer Notarvertretung bei einer Urkunde ohne Notarvertreter, wenn ein Beteiligter geändert wurde
- Ausgelassene Urkunde wurde statt mit "UVZ-Nr. versehentlich ausgelassen" mit "UR-Nr. versehentlich ausgelassen" gekennzeichnet
- Beim Zuweisen der Rolle zu dem Beteiligten der Anmeldung kam es zu einer Fehlermeldung
- Beim Exportieren der Handelsregisterdaten kam es zu einer Fehlermeldung
- Bleibt das Feld Gemarkung leer, kam es zu einer Fehlermeldung
- Beim Hinzufügen von Grundstücken kam es zu einer Fehlermeldung
- Update der Listen der Grundbuchämter der Amtsgerichte für Bayern und Niedersachen zum 30.10./01.11.2023

### <span id="page-5-0"></span>2 Änderungshistorie Build 023.100.4483.0 vom 21.07.2023

#### <span id="page-5-1"></span>**2.1 E-Akte/Dokumente**

- Die Gruppierfunktion innerhalb der E-Akte verursachte einen Absturz des Programms
- In der "Dokument speichern"-Maske wurde ein langer Text im Kommentarfeld nicht umgebrochen
- Wurde in einem HT-Feld ein Textbaustein geladen, der nicht mehr auf der Festplatte vorhanden war, gab es einen Absturz
- Bei Liste "Abwickelbare Verfügungen" gab es bei einzelnen Mitarbeitern Abstürze bei Eintrag eines Sachbearbeiters
- E-Akte: Ordner können nun nur noch von berechtigten Mitarbeitern geändert werden
- Dokumente konnten bei aktiviertem Synchronisieren des Dokumente-Ordners in OneDrive über die E-Akte zwar geöffnet, aber nicht mehr abgespeichert werden
- Wurde der Name einer Version geändert und gespeichert, wurde die Änderung nach Aktualisierung wieder entfernt
- Drucken im PDF-Editor war nicht mehr möglich
- Das Einfügen bestimmter Textbausteine führte zu einer Fehlermeldung
- Ein Dokument im Querformat mit einem Abschnittswechsel führte zu einer Fehlermeldung
- Allgemein eingestellt Farbe für Abwicklungsschreiben wurde nicht korrekt vorbelegt
- Bei einer Massenbeglaubigung wurden Texte ohne Rubrum erstellt und konnten somit anschließend nicht mehr geöffnet werden
- Absturz bei Anlage Ordnern mit Unterstruktur behoben
- Beim Verfügen von Posteingängen zu mehreren Akten inkl. ToDo wurde nur zur ersten Akte ein ToDo geschrieben
- Dokument können nun wieder zur Stammakte hinzugefügt werden
- Fehlermeldung bei Drucken von PDF's behoben
- Übertragene Notizen sind nun besser lesbar
- Dokumente mit Sonderzeichen wurden nicht in die Datenbank importiert
- Beim Export einer PDF aus der E-Akte wurde eine andere Datei ohne Zusammenhang exportiert
- Bei Verwendung von Versionen werden die Dokumentennummern nun korrekt erstellt
- Archivierte Dokument wurden nach der Migration nicht in die E-Akte übernommen
- Dokumente: alte Funktion "Dokumente verknüpfen" wurde entfernt
- Wenn Briefkopf in Vorlage integriert ist, wird dieser nun bei Abwicklungsschreiben auch gezogen
- Bei Übergabe der E-Mail und Einfügen der Unterschrift in Outlook hatte sich die ursprünglich ausgewählte Schriftgröße verändert
- Bei Übergabe der E-Mail an Outlook wurden Umlaute mit einer anderen Schriftart angezeigt
- Wird beim Schreiben einer E-Mail "Enter" gedrückt, spricht der Cursor nicht mehr ans Ende der E-Mail, sondern in die nächste Zeile
- Speicher-Fehler bei geschlossenen Dokumenten in Bearbeitung wurde behoben
- Nach Duplizieren in der gleichen Akte fehlt anschließend die Zuordnung zum Ordner
- U.U. sind Versionsdokumente nicht mehr auffindbar
- Fehlermeldung beim Öffnen eines PDF's konnte behoben werden
- Verschiedene Dokumente innerhalb der E-Akte können zu einem Ereignis verbunden werden
- Mitarbeitergruppen definieren/bearbeiten/verwenden verhält sich nun korrekt
- Dokumentensuche: Es kann nun auch nach Schlagwörtern gesucht werden
- Kopf- und Fußzeile wurden in den Abwicklungsschreiben falsch behandelt, wenn der Briefkopf in der Vorlage integriert ist
- Bearbeitetes Duplikat eines PDF's ließ sich nicht speichern
- Dokumentennummern wurden teilweise doppelt vergeben
- Dokumentensuche und Dokumentenerstellung ohne Akte funktioniert nun
- Bei Anlage von Filter-Favoriten in der E-Akte wurde bei der Selektion immer wieder das Häkchen bei "Alle" gesetzt
- Hyperlinks mit einer Variable funktionieren wieder einwandfrei
- Bereits angelegte Filter-Favoriten waren nach dem Update nicht mehr vorhanden
- Man kann jetzt auch htm und html-Snippets bei einer "E-Mail-senden" einfügen. Die Nummerierung und Aufzählungen funktionierten

#### <span id="page-6-0"></span>**2.2 Vorgangserfassung**

- Reihenfolge der Beteiligten in Vorgangsakte mit HR-Referat kann wieder geändert werden
- Fehlermeldung bei Aktenanlage mit bestimmten Referaten konnte behoben werden
- Bei der Anlage einer Klientenakte fehlte sowohl das Geburtsland als auch die Nationalität "Belarus"
- E-Baustein: Anrede "Herr" wurde falsch bei Vertretung im eigenen Namen und für andere ausgewiesen
- Löschen einer Stammakte schlug in bestimmten Konstellationen fehl
- Beschränkung für Adressfeld in der Vorgangsakte wurde entfernt. Es können nun mehr als 100 Zeichen pro Zeile eingegeben werden
- Beim Duplizieren eines Vorgangs mit Ordnerschablonen, wurden diese nicht mit übernommen
- <span id="page-6-1"></span>• Beim Duplizieren des Vorgangs blieb der Verfügungsbogen leer

#### **2.3 ToDo/Posteingang**

- In der ToDo-Liste wurde statt dem Aktenrubrum das Referat angegeben
- Posteingang: Hinzugefügtes ToDo im Dokument zum Posteineingang kann wieder entfernt werden
- Posteingang: Die automatische Aktenzuordnung anhand des Dateinamens funktioniert nun
- Fehler beim Speichern eines Klienten von eingescannten Daten. Zu lange Daten wurden vom Scanner gekürzt
- ToDo's vom Typ "Telefonat" können nun angelegt werden
- Termine können über den Posteingang nur noch ohne Erinnerung erfasst werden
- Posteingangsdienst importierte nicht die Dateien aus dem konfigurierten Verzeichnis
- Beim Speichern eines Dokuments aus dem Postkorb-Eingang in Akte wird nun auch der angegebene Ordner berücksichtigt
- Wechselt man aus der ToDo-Ansicht in die verknüpfte Akte, wird nun das Dokument des ToDos sofort markiert und kann ausgewählt und bearbeitet werden
- Im PosteingangPlus und im PDF Editor wird das PDF/A-1b (wo es möglich ist) erzeugt. In E-Mail-Versand kann PDF/A-1b hinzugefügt werden
- <span id="page-6-2"></span>• In der ToDo-Liste kann wieder ein "Datum bis" eingegeben werden

#### **2.4 Rechnungswesen**

- Im Verfügungsbogen wurden nicht bezahlte Rechnung in denen Beurkundung als Voraussetzung angegeben und erfüllt war, fehlerhaft dargestellt.
- Buchhaltung: Wenn mehrere FiBu-Mandanten existieren, wird der Name des FiBu-Mandanten in bestimmten Listen ergänzt
- <span id="page-6-3"></span>• Bei einer gesplitteten Rechnung wurde bei Ausgabe des Gesamtbetrages nur die anteilige Umsatzsteuer auf die Netto-Gesamtsumme addiert

#### **2.5 Aktenexplorer**

- Beim Import einer HR xml-Datei und anschließendem aktualisieren der Klientendaten kam es zu einer Fehlermeldung
- Absturz bei Import einiger XML-Dateien aus HR-Auszug behoben
- Bei der Veräußerungsanzeige wird nun ein Label mit Hinweisen für die ersten beiden Grundstücke angezeigt
- Wenn beim Handelsregisterimport keine Klientenakte zur Aktualisierung ausgewählt wurde, erfolgte ein **Absturz**
- Ausweis manuell in den "Reiter" Ausweis importieren
	- Es muss ein Bild-Dokument (png, bmp, jpg usw.) oder PDF sein
	- Es muss in den Adressatenunterlagen des jeweiligen Klienten hinterlegt worden sein
	- Es muss mit der Klasse "Dokumentation" versehen sein
	- Es muss mit der Interaktion "Klient" versehen sein
- Abgelaufene Ausweise archivieren und als solche kennzeichnen
- Nach dem Speichern der Veräußerungsanzeige waren Beteiligte vorhanden, die nicht im Assistenten zur VA waren
- HR-Auszug importieren: Wenn ein bestehender Klient gefunden bzw. manuell ausgewählt wurde, wird die Auswahl "neuen Klienten anlegen" und "bestehenden Klienten aktualisieren" automatisch umgestellt
- HR-Auszug importieren: War eine Person mit zwei Rollen vorhanden, wurde dieser nur mit einer Person eingetragen
- Der Reiter "Zusatzdaten" wird beim Beteiligten nun wieder angezeigt
- <span id="page-7-0"></span>• Akten-Viewer (aus Export elektronischer Nebenakte) trat beim Starten u.U. eine Fehlermeldung auf

#### **2.6 Anwaltsnotariat**

- DAN: Unter Umständen wurden Dokumenten aus TriNotar in die AnNoText Datenbank geladen und führte zu Fehlern
- DAN: Beim Starten von TriNotar erschien Meldung, dass die Symbolleisten nicht wiederhergestellt werden konnten
- DAN: Das Anlegen einer Vorgangsakte führte u.U. zu einem Fehler
- DAN: Beim Speichern eines Entwurfs konnte es zu einer Fehlermeldung kommen
- DAN: Abwicklungsschreiben konnten nicht gespeichert oder verworfen werden
- DAN: Bei Lebensgemeinschaften fehlte bei der Korrespondenzadresse/Briefetikett die Anrede
- Veraltete Dateien bzgl. ELSTER wurden ausgetauscht

### <span id="page-8-0"></span>3 Änderungshistorie Build 18.300.4282 vom 25.04.2023

- <span id="page-8-1"></span>• Einzelkarteikarte Eheleute: im Briefetikett werden Vor- und Zunahme wieder angezeigt
- Wenn in der Veräußerungsanzeigt als Standardformular Berlin hinterlegt ist, wurden Straße und Hausnummer bei Veräußerer und Erwerber nicht angezeigt.
- Hinterlegtes Muster "Übersicht über die Verwahrungsgeschäfte" wurde angepasst
- Bei einem Auslesefehler beim Ausweisscan wurde das letzte Bild aus dem temporären Speicher gezogen

### <span id="page-9-0"></span>4 Änderungshistorie Build 18.300.4155 vom 06.03.2023

- <span id="page-9-1"></span>• Menüfunktionen zu Kostenregister sind wieder verfügbar, wenn die Urkundenrolle noch nicht abgeschlossen wurde
- HR-Anmeldefall "Ausscheiden Prokurist" kann an XNP übergeben werden
- EBS Aktivierung der Option "Nummerierung Nachspann" nummeriert die Beteiligten im Nachspann korrekt
- UVZ-Export ist nur möglich, wenn alle Pflichtfelder Daten enthalten. Anderenfalls erscheint eine Wartung bzw. ein Hinweis
- Beim Eintrag einer Urkunde kann der Haken "Vollzugsentwurf" gesetzt werden
- Bei den Beteiligten einer Urkunde kann der Haken "in eigenem Namen" (Haken beim Beteiligten) gesetzt werden und nach XNP zu ex-bzw. importieren
- Bei einem neuen Mahnlauf wird das korrekte Zahlungseingangsdatum angezeigt
- In einer bestimmten Konstellation wurde der Geschäftsgegenstand an das UVZ nicht korrekt übermittelt. Dies wurde behoben
- Beim Einscannen von abgelaufenen Ausweisen werden die Ablaufen nicht mehr in die Zukunft datiert
- Beim Einscannen von Ausweisen werden die Geburtsdaten korrekt übermittelt
- Es wurde ein Dialog eingebaut, welches die Unterschiede zwischen den aktuell gespeicherten Daten und den vom Ausweis ausgelesenen Daten anzeigt
- Für folgende Bundesländer wurden die VA-Formulare aktualisiert: Berlin, Bremen, NRW, RLP, Saarland, Sachsen-Anhalt, Thüringen

### <span id="page-10-0"></span>5 Änderungshistorie Build 18.300.3995.0 vom 02.12.2022

- <span id="page-10-1"></span>• Die Adressen von Firmen können wieder geändert werden, ohne dass die Daten für den Stammsitz, Amtsgericht und Registernummer gelöscht werden
- Die Anlage von Eheleuten mit unterschiedlichen Nachnamen wird nun korrekt dargestellt
- Rechtschreibfehler "Referenz nicht gefunden" wurde korrigiert
- ELSTER-Update für 2023 (ERIC 37.1) wurde durchgeführt
- Die Länge der Leitweg ID wurde von 25 auf 50 Zeichen erweitert
- Fehlende Ausweisdaten, die der Desko Scanner einliest, werden nun in der Klientenakte ergänzt.
- Daten vom Ausweis-Scan werden nicht mehr automatisch überschrieben, auch wenn sich diese geändert haben (z.B. Adressänderung, Namensänderung nach Heirat oder Trennung)
- Beim Export nach DATEV/Addison werden die Daten korrekt dargestellt (die Hausnummern fehlen nicht mehr)
- Mittels Revulytics wird nun die Anzahl der Datensätze übermittelt
- Die Ermäßigung gem. § 91 GNotKG wird korrekt berechnet

### <span id="page-11-0"></span>6 Änderungshistorie Build 18.300.2771 vom 01.08.2022

#### <span id="page-11-1"></span>**6.1 Korrekturen**

- Die Tatbestände vervielfachten sich in der Datenbank und Duplikate konnten auch nicht vom Kunden entfernt werden.
- Fehler beim Speichern einer VA mit ungültigem Datum wurde behoben
- Kostenregister gemeinsam Änderung war möglich von ausgedruckten/gemeldeten Bewertungen trotz Rechteentzug
- Auf der Namenskartei des Klienten erschienen neben seiner Urkundenummern auch Bruchnummern zur gleichen Urkundennummer, an der die Person nicht beteiligt ist.
- Absturz beim Hinzufügen von nicht Vorgangsbeteiligten in die ZVR elektr. Registermeldung, wenn ein Beteiligter nicht aus dem Vorgang hinzugefügt, sondern über den Namen gesucht und übernommen wird. Dabei ist es egal ob der als Vollmachtgeber oder Bevollmächtigter aufgenommen werden soll.
- Abrechnung Urkundenserie(n) Ausdruck der Rechnung scheitert ohne Fehlermeldung, wenn die Anzahl der Auslagen größer als eine Seite wird
- Hier wird nun bei der Übertragung an das UVZ, der Dateiname ohne Endung, auch als Titel des Dokumentes genommen. Vorher wurde das Urkundenrubrum verwendet, was zu doppelten Namen geführt hat

#### <span id="page-11-2"></span>**6.2 Neue Programmfunktionen**

• Nr. 32016 neu angefügt : Pauschale für die Inanspruchnahme des Videokommunikationssystems der Bundesnotarkammer (§ [78p BNotO\)](https://www.buzer.de/gesetz/1047/a276488.htm):

1. für die Beglaubigung einer qualifizierten elektronischen Signatur8,00 €

2. für das Beurkundungsverfahren25,00 €".

Erfolgt die Beglaubigung mehrerer qualifizierter elektronischer Signaturen in einem einzigen Vermerk, entsteht die Pauschale nur einmal.

### <span id="page-12-0"></span>7 Änderungshistorie Build 18.300.2731 vom 30.06.2022

- <span id="page-12-1"></span>• Bei neu angelegten Klienten wurde in zusätzlicher Adresseintrag hinzugefügt, so dass in AnNoText eine falsche Adresse erscheint. Nach Synchronisation, bleibt Adresse in AnNoTest falsch, auch wenn sie korrigiert wurde.
- Beim Export mit Dokument für XNP wird in TriNotar der Export als erfolgreich vermeldet, im Export Verzeichnis liegt die Json Datei und das PDF. In XNP wurde nur der Import des UVZ-Eintrags durchgeführt, das Dokument fehlte.
- Bei der Anlage einer Rechnung zur Gesamtserie werden nun alle Urkunden zur Abrechnung vorgeschlagen
- Die Auslassungsurkunde wird beim Klienten korrekt angezeigt
- Beim Ändern des Adresstyps wird die Anrede korrekt behandelt
- Beim Verteilen der Zahlungseingangsbuchung auf mehrere Rechnungen werden auf dem Ausdruck des Zahlungseingangsbuches alle Rechnungsnummern korrekt ausgewiesen
- In der Klientenakte wird der Familienstand bei Typ Lebensgemeinschaften korrekt angezeigt
- ZVR-Meldung bei wechselseitiger VO, Ehefrau wird nur einmal angezeigt. Export ist wieder möglich
- Dubletten können auch dann zusammengeführt werden, wenn bei einem der Klienten Dokumente hinterlegt sind
- Bei Löschung von reservierten Beurkundungen bleibt das Dokument als Urkunde vorhanden.

### <span id="page-13-0"></span>8 Änderungshistorie Build 18.300.2657 vom 16.05.2022

#### <span id="page-13-1"></span>**8.1 Neue Programmfunktionen**

- Update Ausweisscanner
	- o Update auf die neueste Desko API 2.4.1
	-
	- o Titel für Personen wird zusätzlich übernommen Sofern der Ausweis beim Scan bewegt wird, wird der Scan wiederholt. Sollten drei Versuche fehlschlagen, wird eine Meldung angezeigt, dass der Scan nicht erfolgreich durchgeführt werden konnte
	- o Die resultierenden PDF-Dateien mit den Ausweisdaten haben statt bisher ca. 10MB Dateigröße i.d.R. nur noch etwa 100-200 KB Dateigröße
	- o Wurde der Ausweis zu einem Klienten gelöscht und wird ein neuer Ausweis eingescannt, so wird dieser jetzt korrekt gespeichert
	- o In der Oberfläche gibt es zwei neue Indikatoren: Einer zeigt an, dass die MRZ auf der Rückseite eines Personalausweises in sich gültig ist. Ein zweiter zeigt an, dass der UV-Dulliness-Test erfolgreich war. Letzterer schlägt z.B. bei Kopien auf Papier fehl, da Papier blau reflektiert

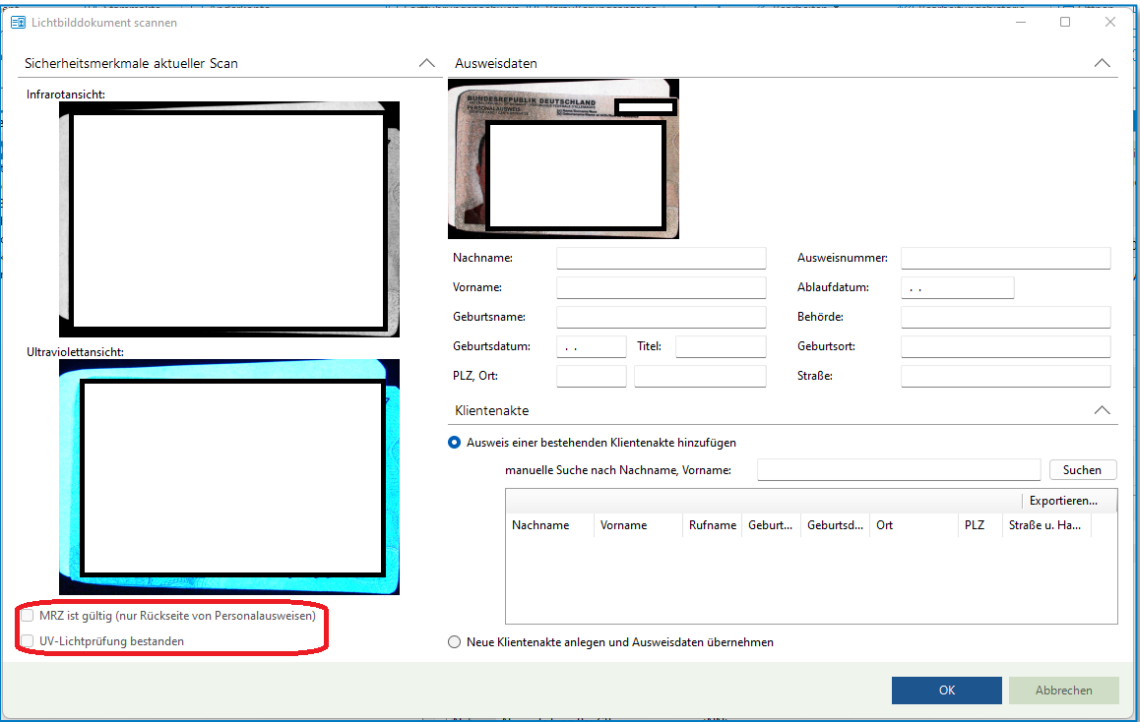

o Sollten Klienten zwar bereits erfasst, jedoch mit einem abweichenden Namen im System hinterlegt sein, kann nun eine manuelle Suche nach anderen Namen durchgeführt und somit die Zuordnung zu bereits vorhandenen Klientenakten durchgeführt werden

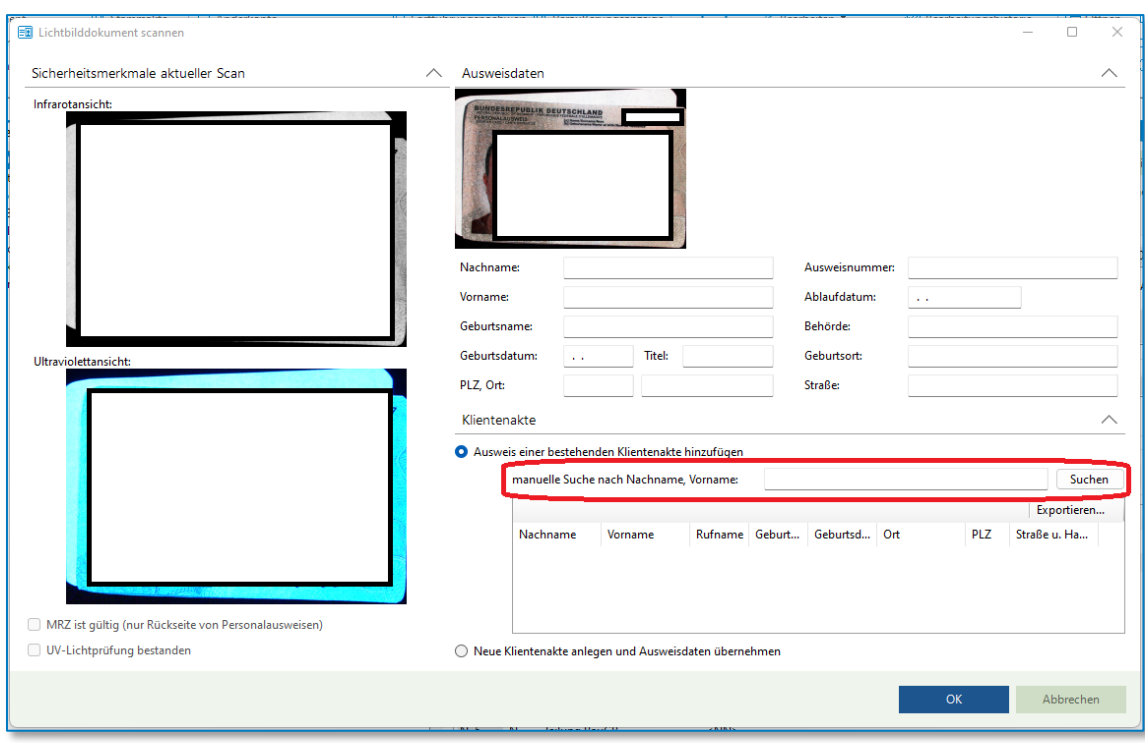

- <span id="page-14-0"></span>• SOB-Liste war fehlerhaft
- Bei der Rechnung GNotKG §94 waren Fehler enthalten
- Suche in einer Vorgangsakte nach einem Beteiligten mit einem Apostroph führte zu einem Fehler

### <span id="page-15-0"></span>9 Änderungshistorie Build 18.300.2572 vom 05.04.2022

- <span id="page-15-1"></span>• Die Formatierung des Absatzes änderte sich bislang durch Einfügen Hyperlink
- Ab April gibt es eine neue Veräusserungsanzeige für Bayern
- Der Export von Datev / Addison führte zu einem unerwarteten Absturz von TriNotar
- Desko-Scanner: Der Titel wurde aus den Nachnamen entfernt
- Kostenregister-Formular: Spalte GW ("Wert") wurde hinzugefügt
- Nationalität Nordmazedonien wurde hinzugefügt
- Wenn man einen Vorgang beurkunden möchte und den Geschäftsgegenstand geändert hat, wurde die Änderung im Statistikschlüssel nicht korrekt dargestellt
- Die Anbindung an den D18esko-Scanner mit TriNotar wurde korrigiert

### <span id="page-16-0"></span>10Änderungshistorie Build 18.300.2550 vom 25.03.2022

- <span id="page-16-1"></span>• GDPDU: Fehler beim Exportieren
- Import von Starmoney lässt sich wieder verarbeiten
- Will man einen Vorgang beurkunden und ändert den Geschäftsgegenstand, ändert sich nur der Quick-Code und nicht der Statistikschlüssel

### <span id="page-17-0"></span>11Änderungshistorie Build 18.300.2534.0 vom 18.03.2022

- <span id="page-17-1"></span>• Klienten können bei Urkunden nachträglich bearbeitet und wieder abgespeichert werden
- Eine ausgelassene Urkunde kann wieder exportiert werden
- Das Anteilsverhältnis über die Urkunde kann wieder auf die VA übernommen werden
- Beim Import über Starmoney wird als Buchungsdatum der Buchungstag genommen
- Bei der Abwicklung von WVL können wieder mehrere Dokumente erstellt werden
- Import der Kontoauszug-Datei funktioniert wieder
- Bei den Urkunden ab 2022 standen in den automatisieren Stornovermerken und Neubewertungen noch die URNr. drin
- User aus AnNoText wurden als andere User in TriNotar angemeldet
- Statistik 6 (Bescheinigungen des Notars) werden nicht mehr unter Sonstige gezählt
- Beim Einfügen von Hypertext wurde die Formatierung geändert, Leerzeilen gelöscht und der Cursor sprang ans Absatzende

### <span id="page-18-0"></span>12Änderungshistorie Build 18.300.2474 vom 22.02.2022

- <span id="page-18-1"></span>• Korrektur bei der Übergabe der Daten an das ZVR: Ab 2022 löst die Urkundenverzeichnisnummer die Urkundennummer im ZVR ab
- Aktualisiertes Formular Kostenregister für die bayerische Notarkasse
- Die Bezeichnung "Herr" im EBS wird wieder bei Vertretungen korrekt angezeigt
- Korrektur Dateiname beim VVZ- Export mit Sozius-Kennzeichen "/"
- Zum 1.1.22 wurden die Regelungen der DONot, wie die Statistikmeldung gegliedert sein muss, geändert. Neu ist gemäß § 7 Abs. 2 Nr. 7 DONot insbesondere, dass Erbscheinsanträge und isolierte Auflassungen (=Messungsanerkennungen) gesondert gezählt und gemeldet werden müssen
- Diverse Fehlerbehebungen im Registerexport

### <span id="page-19-0"></span>13Änderungshistorie Build 18.300.2440 vom 07.02.2022

- <span id="page-19-1"></span>• Änderung der Exports des UVZ außerhalb der von XNP angelegten Verzeichnisstruktur
- Das Verzeichnis wird in der Einstellung [PATH\_EXPORT\_UVZVVZ] festgelegt.

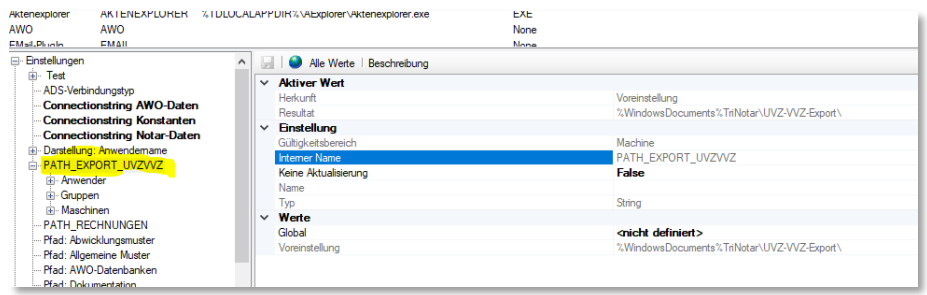

- Die Voreinstellung der Einstellung steht auf [Dokumente\Trinotar\UVZ-VVZ-Export\]
- In dieses Verzeichnis werden die Urkundenexporte in jeweils ein Unterverzeichnis abgelegt, das den Namen der Urkunde trägt.

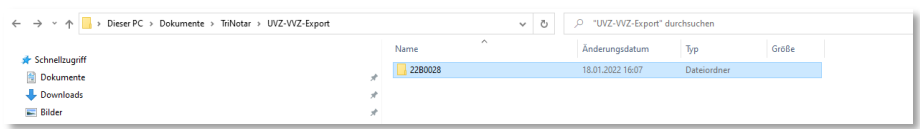

- Wir empfehlen diesen Standard nicht zu ändern.
- Es kann nun eingestellt werden, ob der TriNotar Geschäftsgegenstand exportiert werden soll oder nicht
- Das in XNP hinterlegte Kennzeichen (anderes Soziuskürzel als in TriNotar/AnNoText hinterlegt) wird beim UVZ und VVZ Export berücksichtigt
- Bei der Serienurkunde wird die Notarvertretung berücksichtigt
- Beim Export von Anderkonten konnte es zu einer Fehlermeldung kommen, wenn das korrekte Verzeichnis nicht vorhanden ist
- Bei der Schnellerfassung der Urkundenrolle fehlten die Bearbeitungsfunktionen des Beteiligten
- Wenn ausgelassene Urkunden enthalten waren, dann konnte die Urkundenstatistik nicht mehr ermittelt werden
- Beim Adresstyp "Behörde" wurden fälschlicherweise die Eingabefelder einer natürlichen Person angezeigt
- Beim Duplizieren eines Dokuments in einer Klientenakte konnte es zu einer Fehlermeldung kommen
- die Erfassung eines "SAM" Tatbestandes in einer Rechnung wurde korrigiert
- der Abschluss der Sonderbeitragsliste konnte eine Fehlermeldung ergeben
- Die Anteile der Eheleute wurden nicht korrekt übertragen
- In einem neuen (leeren) Dokument konnte die Funktion Quick-TBS nicht benutz werden
- Wird ein Dokument neu erstellt bzw. in Word der Punkt "Feld aktualisieren" oder "Feld fixieren" ausgewählt, dann werden nun die Felder in den Kopf- und Fußzeilen korrekt aktualisiert, wenn die Einstellung "Kopf- und Fußzeilen mischen" eingeschaltet ist.

### <span id="page-20-0"></span>14Änderungshistorie Build 18.300.2370 vom 07.01.2022

#### <span id="page-20-1"></span>**14.1 Neue Programmfunktionen**

<span id="page-20-2"></span>• Alle Formulare zu Veräußerungsanzeigen für 2022 wurden aktualisiert. Bitte beachten Sie, dass Ihr Standardformular neu eingestellt werden muss.

- Im Export für das Verwahrverzeichnis fehlte der Exportbutton fehlt
- Keine Anzeige der Hausnummer in Trinotar beim Klienten für den Eintrag ins UVZ
- Bei Verwendung der ADS-Datenbank kann jetzt die Amtstätigkeits-ID in der Administration gespeichert werden
- Wird für eine Kostenposition aus der Geschäftswert-Auswahl ein neuer Geschäftswert ausgewählt, wird die Gebühr korrekt berechnet
- Beim Ausdruck des Kostenregisters zu Monaten ohne Daten wird kein Fehler mehr angezeigt
- Beim Anlegen einer Bruchnummer wird UVZ-Geschäftsgegenstand nicht mehr erzwungen
- Der Export mit Soziuskürzel / (Slash) wurde korrigiert
- Nach einem Soziuswechsel stimmte die Datenstruktur der Anderkonten nicht mehr
- VVZ Exportbutton in allen Situationen sichtbar
- Bei Urkundenbeteiligten wird die Hausnummer angezeigt
- Die Vorschau der Urkunden-Erfassung konnte eine Fehlermeldung ergeben
- Bei Angabe Vertretungen für Urkundenbeteiligte funktionierte UVZ-Export nicht in allen Konstellationen
- Bei Verwendung von Quick-TBS bleibt nachfolgender Absatz erhalten
- UVZ Gegenstand wird beim Anlegen von Urkundenserien nur bei erster Urkunde eingetragen
- Notarvertreter kann ohne Amts.ID in der Administration eingetragen werden
- Diverse Probleme wurden bei der Vollzugsmustererstellung korrigiert
- Word-Mahnung ausdrucken über Druckbutton mit temporärem Fixieren löst Exception aus
- Option A-WO Einstellungen nicht mehr da
- Quick-TBS, nachfolgender Absatz nach eingefügtem Text wird entfernt
- Vollzugmustererstellung Muster wurden teilweise doppelt oder mit falscher Vorlage angelegt
- Bei Auswahl eines anderen Geschäftswerts wird nun die Gebührt korrekt neu berechnet

### <span id="page-21-0"></span>15Änderungshistorie Build 18.300.2330 vom 23.12.2021

#### <span id="page-21-1"></span>**15.1 Neue Features**

- Einbindung der Funktionen für das elektronische Urkundenverzeichnis (Export)
- Einbindung der Funktionen für das elektronische Verwahrverzeichnis (Import und Export)
- Einbindung der Funktionen für das elektronische Kostenregister
- Einführung neues Lizenzsystem
- Auslieferung neue Elsterversionen

#### <span id="page-21-2"></span>**15.2 Aktenexplorer**

- Bei der Vertreterfunktion gab es ein Problem der Anzeige bei 100dpi
- In bestimmten Situationen kam es in der Vorgangsverwaltung zu einem Timeout Fehler
- Bei einer E-Mail zu einer Vorgangsakte konnte der Aktenexplorer abstürzen
- Die eGB Meldung an XNP war ohne Geburtsnamen
- Die Nebenleistungen wurden nicht korrekt an XNP übergeben
- Nach Abschließen der Vorgangsakte ist die Widervorlage weiterhin sichtbar

#### <span id="page-21-3"></span>**15.3 Adressverwaltung**

- Rechtsform Europäische Aktiengesellschaft fehlte in der Registerlasche Beziehungen
- Der Ortszusatz fehlte bei Orten in den Klientenakten

#### <span id="page-21-4"></span>**15.4 Rechnungswesen**

- Bei der Postenerfassung konnte unter Umständen ein Data Value Fehler kommen
- TriNotar konnte bei der Klientenerfassung im Vorgang abstürzen
- Der Export mittels 6-stelligen Debitorenummern funktioniert nun auch über die Datev-Funktionen in
- TriNotar
- Die Wertermittlung wurde in bestimmten Fällen nicht mit ausgegeben
- Die Ausgabe der Bewertung war in bestimmten Fällen nicht vollständig
- Tatbestandsdateien werden mit Wertermittlungsvorlage exportiert

#### <span id="page-21-5"></span>**15.5 Texterstellung/Hyperlinks/Objektmanager**

- Ausgeblendeter Text hat eine Lücke im fertigen Entwurf gebildet
- Bei der Funktion "Brief zu Vorgangsakte" aus Word heraus konnte es zu einer Fehlermeldung kommen

#### <span id="page-21-6"></span>**15.6 Urkundenverwaltung**

• Bei Austausch des Stammaktenzeichens wurde der Registereintrag nicht aktualisiert

- Der Auslassungsvermerk wurde mit "Hochstrichen" eingetragen
- Im wurde im Ausdruck das falsche "Hochkomma" gedruckt
- Bei der Vorschau gab es eine Fehlermeldung in Verbindung mit den §94 I und §94 II

### <span id="page-23-0"></span>16Änderungshistorie Build 018.203 vom 18.12.2020

#### <span id="page-23-1"></span>**16.1 Aktenexplorer**

- das Bearbeiten von Dokumenteninformationen/Dokumentenkartei war nicht möglich
- die Ausgabe der Anrede bei Vertretungen wurde optimiert
- der Export der Handelsregisterdaten enthielt ungültige Elemente
- die Outlook Synchronisation hat Termine teilweise doppelt eingetragen

#### <span id="page-23-2"></span>**16.2 Veräußerungsanzeige**

- Der Formulare der Länder Sachsen und Rheinland-Pfalz wurden korrigiert
- Die Ausgabe Kommunikationsdaten war teilweise unleserlich

#### <span id="page-23-3"></span>**16.3 Texterstellung/Hyperlinks/Objektmanager**

- beim Bearbeiten von Hyperlinks in Tabellen konnte eine Fehlermeldung kommen
- Hyperlinks aus der .dotx wurden nicht in Entwürfen ausgegeben
- Hyperlinks in Beglaubigungsmustern gaben unter Umständen keine Vertreter und Vertretenen aus
- Über den AdHoc Assistenten konnten keine Konstanten in den Text geladen werden

#### <span id="page-23-4"></span>**16.4 Rechnungswesen**

- der Ausdruck einer Proberechnung konnte eine Fehlermeldung ergeben
- TriNotar wurde ohne Meldung in bestimmten Konstellationen mit dem Mahnwesen beendet
- Die Umbrüche des Rechnungsausdrucks wurden optimiert
- Der Druck eines Duplikats konnte eine Fehlermeldung erzeugen
- Der Rechnungsdruck funktionierte unter der alten.doc Word Variante nicht mehr

### <span id="page-24-0"></span>17Änderungshistorie Build 018.203 vom 20.11.2020

#### <span id="page-24-1"></span>**17.1 Vorgangserfassung**

- Der geteilte E-baustein wurde nicht erstellt, wenn die Standard-Einstellung genommen wurde
- Beim Nachtrag eines Vertreters konnte die Meldung "ungültiger Syntax" ausgegeben werden
- In bestimmten Vertreterkonstellationen stimmte die Anrede des Herrn nicht
- In die Veräußerungsanzeige wurden teilweise Beteiligte nicht korrekt übernommen
- Beim Duplizieren einer Vorgangsakte wurde die Vertretung nicht übernommen
- Unter bestimmten Bedingungen war die Sortierung der Stufen im verfügungsbogen durcheinander
- In der Veräußerungsanzeige HH wurde "s.Vertrag" nicht korrekt übernommen
- Nach der Abwicklung wird auch einer XML Stufe als abgewickelt angezeigt
- Bei der Abwicklung wurden teilweise die Adressdaten der ersten Beteiligten in das Adressfeld des zweiten Beteiligten eingetragen

#### <span id="page-24-2"></span>**17.2 Adressverwaltung**

- Die Feldbezeichnung "Geburtsname" wurde in manchen Fenstern als "Zusatz" bezeichnet
- Adressänderung von Ehemann oder Ehefrau ändert die Partnerkarteikarte, auch wenn dies nicht ausgewählt wurde
- Das Anlegen einer Klientenakte konnte zu einer Fehlermeldung führen
- In einer Klientenakte wurden abgeschlossene Vorgänge angezeigt, obwohl dies laut Einstellung nicht sein sollte
- Bei einem Brief an Eheleute stand unter bestimmten Umständen die Adresse nicht korrekt im Etikett
- Beteiligte konnten in Entwürfe unter Umständen nicht korrekt eingemischt werden

#### <span id="page-24-3"></span>**17.3 Rechnungswesen**

- die Wertermittlung öffnete sich nicht aus der Postenerfassung raus
- bei der Abrechnung mehrerer Urkunden in einer Rechnung konnten Zwischensummer und Übertrag falsch dargestellt werden
- Änderungen bei Erlöskonten bzw. Konten für die Umsatzsteuervoranmeldung wurden nicht korrekt in der Datenbank gespeichert
- Die Ausgabe der Tatbestände in der Vorschau wurde korrigiert

#### <span id="page-24-4"></span>**17.4 Urkundenverwaltung**

- Bei Anlage einer Massenbeglaubigung konnte vorkommen, dass die Registermeldung nicht gespeichert werden kann, dass sie fälschlicherweise schon registriert sei
- In der Schnellerfassung war das Feld "Bemerkung" nicht komplett sichtbar

#### <span id="page-24-5"></span>**17.5 Texterstellung / Hypertext / Objektmanager**

- Hyperlinks wurden teilweise nicht ausgeführt oder nicht fixiert oder blieben leer
- Wenn ein Hypertextfeld nicht mehr vorhanden ist, wird nun eine Klartextmeldung ausgegeben
- Der Hyperlink Grundbuchbeschrieb wurde optimiert
- Die Beteiligungen einer Firma können nun über Hypertext angesprochen werden

### <span id="page-25-0"></span>18Änderungshistorie Build 018.110.54.1 vom 29.06.2020

#### <span id="page-25-1"></span>**18.1 Highlight**

• Umsetzung der neuen Mwst Sätze 16% und 7% ab 1.7.2020

#### <span id="page-25-2"></span>**18.2 Aktenexplorer**

• Beim Löschen eines Beteiligten aus der Veräußerungsanzeige konnte eine Fehlermeldung kommen

#### <span id="page-25-3"></span>**18.3 Vorgangserfassung**

- Die Gemarkungen wurden teilweise falsch an den Assistenten für das eGB Grundbuch weitergegeben
- Im konnte unter Umständen die Historie nicht angezeigt werden
- Im konnte ein falscher Hauptverantwortlicher übergeben werden
- Die Ableitung der Referate wurde an die Arbeitsweise der früheren Versionen angepasst
- Es kam eine Fehlermeldung beim Anlegen eines neuen Bezirks in der Adminkonsole
- Im E-Baustein wurde der Güterstand bei Eheleuten nicht ausgegeben, wenn bei einem Partner in der Einzelkarteikarte "nicht ausgeben" angehakt ist
- Die Funktion "Stammaktenablage" ging nicht
- Im wurden beteiligte mit neuen Rollen nicht synchronisiert
- Es kam eine Fehlermeldung beim Archivieren eines verknüpften Dokuments
- Im Briefetikett wurde "Herrn" ergänzt

#### <span id="page-25-4"></span>**18.4 Urkunden**

- Im konnte der Vertretervermerk nicht eingegeben werden
- Unter Umständen konnte ein Urkundsbeteiligter nicht hinzugefügt werden
- Die Einstellung "kursiv" und "kursiv-Ende" im Vertretungstext provozierten eine Fehlermeldung

#### <span id="page-25-5"></span>**18.5 Rechnungswesen**

- Unter Umständen konnte eine SOB Nummer nicht angezeigt werden
- SOB Nummern wurde unter Umständen nicht immer in die Rechnungsposten zurück geschrieben
- Beim Erstellen eines Rechnungsduplikats konnte eine Fehlermeldung kommen
- Es kam eine Fehlermeldung beim Rechnungsdruck mit Dotx Vorlagen
- Bei Sammelrechnungen konnte die Performance beeinträchtigt werden
- Beim Rechnungsabschluss konnte das Abschlussdatum fehlen

#### <span id="page-26-0"></span>**18.6 Texterstellung / Hypertext / Objektmanager**

- Wenn mehrere Hyperlinks in einem Absatz sind, konnte es vorkommen, dass sich die falsche Felddefinition geöffnet hat,
- Die TBS Favoriten in Word waren auf manchen Systemen leer
- Das "Anspringen" von Sprungmarken hat nicht korrekt funktioniert
- beim Abwickeln von Schreiben mit Tabellen konnte Word abstürzen
- das Fixieren von Hyperlinks in einer Tabelle konnte eine Fehlermeldung erzeugen
- Word konnte unter Umständen bei der Brieferstellung einfrieren, wenn auch im Briefkopf Tabellen enthalten sind
- Beim Erstellen von Vollzugsmustern konnte unter Umständen eine Fehlermeldung kommen
- Unter Umständen konnte das AZ im Briefkopf nicht ausgegeben werden
- Der Ausdruck des TBS Handbuchs war in nicht korrekter Reihenfolge
- Eine Kopiervorlage konnte nicht gelöscht werden
- Querverweise wurde nicht mehr aufgelöst
- Die Funktion "speichern unter" in Word wurde korrigiert

### <span id="page-27-0"></span>19Änderungshistorie Build 018.113 vom 25.09.2020

#### <span id="page-27-1"></span>**19.1 Vorgangserfassung**

- Die Anlage einer neuen Stammakte konnte zu einer Fehlermeldung führen
- Bei fehlender Gemeinde konnte die Anlage einer Veräußerungsanzeige zu einer Fehlermeldung führen
- Der geteilte E-Baustein funktioniert für alle Gruppen, die in den Urkundeneingang geladen werden sollen
- die Änderungen des Betreffs und im Verfügungsbogen wurden teilweise nicht gespeichert

#### <span id="page-27-2"></span>**19.2 Urkunden**

- Die Abrechnung eine Masse mit Hebegebühren-pflichtigen Auszahlungen wird korrekt durchgeführt
- Der Eintrag eines Vertretervermerks konnte zu einer Fehlermeldung führen

#### <span id="page-27-3"></span>**19.3 Adressverwaltung**

- Die Feldbezeichnung "Geburtsname" wurde in manchen Fenstern als "Zusatz" bezeichnet
- Adressänderung von Ehemann oder Ehefrau ändert die Partnerkarteikarte, auch wenn dies nicht ausgewählt wurde
- Das Anlegen einer Klientenakte konnte zu einer Fehlermeldung führen

#### <span id="page-27-4"></span>**19.4 Rechnungswesen**

• Das Erzeugen von Mahnschreiben konnte zu einer Fehlermeldung führen

#### <span id="page-27-5"></span>**19.5 Texterstellung / Hypertext / Objektmanager**

- Die Anzeige der Anderkontenliste war teilweise nicht komplett sichtbar
- Bei der Bearbeitung eines Hyperlinks wurde dieser bei der Auswahl "fixieren" sofort fixiert
- Markups sollen in Entwürfen dauerhaft nicht gedruckt werden
- Die Einrückung der Beteiligten im E-Baustein wurde für bestimmte Einstellungen korrigiert
- Die Schrift konnte sich beim Einmischen des E-Bausteins sehr stark verkleinern und zusammenziehen

### <span id="page-28-0"></span>20Änderungshistorie Build 018.109.54.1 vom 09.03.2020

#### <span id="page-28-1"></span>**20.1 Aktenexplorer**

• Beim Löschen eines Beteiligten aus der Veräußerungsanzeige konnte eine Fehlermeldung kommen

#### <span id="page-28-2"></span>**20.2 Vorgangserfassung**

- Registereinträge konnten unter Umständen nicht in der Vorgangsakte angezeigt werden
- Beim Erfassen von Beteiligten in einer Vorgangsakte konnte TriNotar in ein Timeout laufen
- Die automatische Vergabe von Teamaktenzeichen hat nicht korrekt funktioniert
- Es konnte vorkommen, dass in einem Vorgang falsche und zu viele Rechnungen angezeigt wurden
- Der Eintrag "Euro" statt "EUR" im Feld "Währung" ergab eine Fehlermeldung beim Abwickeln
- Bei bestimmten Referaten kam bei Aktenanlage eine Fehlermeldung

#### <span id="page-28-3"></span>**20.3 Urkunden**

• Die Namensliste wurde korrigiert, da dort auch abgeschlossene Massen angezeigt wurden

#### <span id="page-28-4"></span>**20.4 Rechnungswesen**

- Bei Rechnungen mit 2 SOB-pflichtigen Tatbeständen werden nun auch zwei Einträge in der Sonderbeitragsliste korrekt erstellt
- Beim Refresh der Anteige einer Rechnung mit einem Sonderbeitrag kam eine Fehlermeldung
- Unter seltenen Umständen wurde der Rechnungsbetrag falsch ausgegeben
- Unter Umständen wurde ein Sonderbeitrag in Verbindung mit §94 nicht korrekt berechnet
- Der Datev-Export wurde korrigiert
- In der Finanzbuchhaltung konnte der Button "Fertig" unter Umständen ohne Funktion sein
- Buchungen konnten teilweise nicht automatisch verarbeitet werden
- Bei der Posteneingabe fehlte das Raster im Hintergrund

#### <span id="page-28-5"></span>**20.5 Texterstellung / Hypertext / Objektmanager**

- Das Word Addin konnte in bestimmten Systemumgebungen nicht ausgeführt werden
- Shortcuts in Word werden nicht mehr durch Updates überschrieben
- Die Erstellung eines Entwurfs konnte unter Umständen mit einer Awo-Fehlermeldung enden
- Bei Funktion "Brief mit Adresse" aus Word heraus kam eine Fehlermeldung
- Beim wiederholten Aktualisieren eines TriNotar-Dokuments konnte sich die Gliederung verändern
- Textbaustein aus der "TBS-Liste" konnten nicht geladen werden
- In einigen Dokumenten konnten Sprungmarken/Textmarken nicht korrekt angesprungen werden
- Die Funktion "speichern unter" hatte keine Funktion

#### <span id="page-29-0"></span>**20.6 Anderkontenverwaltung**

- In der Bankenliste/Verwahrungsübersicht wurden abgeschlossen Kostbarkeiten-Massen angezeigt
- In der Anderkontenliste wurden Kostbarkeiten falsch dargestellt

#### <span id="page-29-1"></span>**20.7 Klientenverwaltung**

• Eine Änderung des Briefetiketts bei Eheleuten wurde nicht korrekt gespeichert

### <span id="page-30-0"></span>21Änderungshistorie Build 018.108.0053 vom 02.01.2020

• Dieses Update beinhaltet insbesondere die ab 01.01.2020 gültigen Fassungen der Veräußerungsanzeige Formulare sowie die ab Januar 2020 zu verwendende Version der Elster-Schnittstelle.

#### <span id="page-30-1"></span>**21.1 Aktenexplorer**

- Bei der Suche nach Stammakten gibt es eine neue Suchoption, um abgelegte Stammakten ausblenden zu können.
- Beim Anzeigen von vielen Untereinträgen zu einem Knoten im Baum (z.B. Dokumenten) wurde die Sortierung nicht korrekt gesetzt, so dass u.U. nicht die neuesten Dokumente oben angezeigt werden konnten.
- Beim Wechsel der Detailansicht auf "ganzer Bildschirm" konnte eine Fehlermeldung kommen, wenn keine Vorgangsakte geöffnet war
- Der Aufruf der Sanktionsliste lief in eine Fehlermeldung
- Beim Erstellen von Duplikats eines Dokuments waren die Radiobuttons nicht sichtbar

#### <span id="page-30-2"></span>**21.2 Vorgangserfassung**

- Beim Erfassen von neuen Vorgängen wird beim Hinzufügen von Beteiligten, zu denen Relationen erfasst sind, ein Dialog zur Übernahme der Relationen in den neu anzulegenden Vorgang angeboten. Dieser Dialog wurde überarbeitet und wird anders als bisher im Standard angezeigt. Er kann optional für jeden Anwender einzeln ausgeschaltet werden.
- Beim Anlegen von Handelsregisteranmeldungen konnten diverse Probleme auftreten.
- Nach dem Anlegen eines Vorgangs für die Massenbeglaubigung kann die Erstellung der Dokumente nachträglich noch einmal durch erneutes Aufrufen des Massenbeglaubigungsassistenten gestartet werden.
- Beim Ableiten von Vorgängen mittels speziellen Ableitungsreferaten wurden u.U. nicht alle Daten übernommen.
- Ein geleertes Infofeld konnte nach erneutem öffnen der Vorgangsakte wieder mit dem alten Inhalt gefüllt sein
- Bei der Meldung zum zentralen Vorsorgeregister wurde bei fehlender Telefonnummer XXX eingetragen, anstatt das Feld leer zu lassen
- Bei einer Einzelperson weiblich konnte der E-Baustein falsch gebildet werden
- Die Volltextsuche nach einer Vorgangsakte konnte in eine Endlosschleife laufen, wenn ein Duplikat erstellt wurde

#### <span id="page-30-3"></span>**21.3 Urkunden**

- Wurde im Dialog "Urkundenrolle/Kostenregister" ein Soziuswechsel vorgenommen, so wurde die falsche Startseite für den Ausdruck vorbelegt.
- In der Detailansicht der Registereinträge wurde in der Liste der Urkundenbeteiligten die Spalte für Telefonnummer nicht ausgefüllt.
- Beim Eintragen eines Vertretervermerks in der Urkundenrolle konnte eine Fehlermeldung kommen
- Bei bestimmten Einstellungen fehlte die Postleitzahl in der Urkundenrolle

#### <span id="page-31-0"></span>**21.4 Klientenverwaltung**

• Die Eingabe einer weiteren Postadresse zu einem Klienten konnte teilweise nicht gespeichert werden

#### <span id="page-31-1"></span>**21.5 Rechnungen**

- Die ab Januar 2020 zu verwendende Version der Elster-Schnittstelle wurde ergänzt.
- Für die Position 32002 wurde die eingegebene Anzahl nicht ins Rechnungsdokument übernommen.
- Für die Position 32002 funktionierte der Aufruf des Hilfsrechners zur Berechnung der Seitenzahl nicht.
- Enthält eine Rechnung sonderabgabenpflichtige Gebühren und wurde zeitgleich mit \$ 94 erstellt, so konnte es zu Fehlermeldungen kommen.
- Bei Eingabe einer Verwahrgebühr bei einer Rechnung ohne Urkundenbezug kam es zu einer Fehlermeldung.
- Bei der Bearbeitung der Formatvorlage wurde bei aktiviertem DOCX-Druck nicht die RECHNUNGEN.DOTX sondern RECHNUNGEN.DOT bearbeitet, so dass Änderungen keine Auswirkung hatten.
- Es konnte bei eingestellten Filtern im Rechnungsausgangsbuch zu einer Fehlermeldung beim Datev-Export kommen
- Die Formateinstellung "fett" für die Unterschrift funktionierte nicht korrekt
- Beim Ableiten einer Vorgangsakte wurde das Rubrum falsch gebildet
- Der Ausdruck der Probeabrechnung hat teilweise andere Werte angezeigt als die eingegebenen
- Der Tatbestand 25201 ist jetzt als abgabepflichtig für die Sonderbeitragsliste eingestellt
- Der Hyperlink für die Textnachbewertung wurde ergänzt

#### <span id="page-31-2"></span>**21.6 Veräußerungsanzeige**

- Die neuen PDF-Formulare, die ab dem 01.01.2020 zu verwenden sind, wurden ergänzt.
- Nach dem Hinzufügen eines Beteiligten zu einer Veräußerungsanzeige wurde die Ansicht nicht aktualisiert.
- Nach Löschen eines Beteiligten wurde die Anzeige nicht aktualisiert

#### <span id="page-31-3"></span>**21.7 Texterstellung / Hypertext / Objektmanager**

- Im Hypertext-Code kann die Ausführung eines Feldes mit dem neu ergänzten Befehl [ABBRUCHFELD] abgebrochen werden. Auch z.B. in dem Moment aktive FÜR-Schleifen werden unterbrochen. Der komplette bis zu diesem Zeitpunkt erstellte Text wird beibehalten und im Dokument ausgegeben.
- Beim Aktualisieren von Dokumenten, deren Textbausteine Kommentare enthalten, konnte es zu Fehlern kommen.
- Erweiterte Sprungmarken (also Textpassagen außer \*\*\*, die als Sprungmarke definiert wurden) wurde beim Sprungmakro nicht zuverlässig angesprungen.
- Im Objektmanager konnte es zu Fehlermeldungen kommen, wenn Verknüpfungen kopiert wurden.
- Einstellungen zu einem bestimmten Textbaustein wurden im Objektmanager nicht korrekt abgespeichert
- Nach dem Bearbeiten von Einträgen im Objektmanager wurden zu viele Knoten des Netzes ausgeklappt.
- Beim Erstellen von Dokumenten standen im Hypertext die als "einmal" markierten Felder des Referats nicht immer zur Verfügung.
- Die Felder #SWERT1IW# usw. konnten auf Grund einer Fehlermeldung nicht im Dokument eingemischt werden.
- Der [LISTE.ANZAHL] Befehl konnte nicht direkt in einen [WENN]-Befehl eingebettet werden.
- Die Funktion "speichern unter" in Word hat unter bestimmten Umständen nicht korrekt funktioniert
- Beim Öffnen der Textbausteinverwaltung wurde nicht der passende Ordner zur Textart geöffnet
- Beim Doppelklick auf einen Hyperlink wurde fälschlicherweise der Editor und nicht die Bearbeitung zum Feldinhalt geöffnet
- Durch das Fixieren von Hyperlinks konnte die Formateinstellung verändert werden

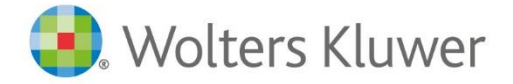

Wolters Kluwer Deutschland GmbH Geschäftsbereich Legal Software

Wolters-Kluwer-Straße 1 D-50354 Hürth

Tel.: +49 (2233) 3760 - 6000 Fax: + 49 (2233) 3760 - 16000 E-Mail: anwendersupport.software-recht@wolterskluwer.com

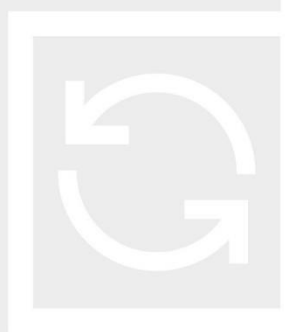

## **TriNotar**